## Merlin 22/23 Baza podataka

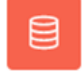

Baza podataka je aktivnost koja omogućava dodavanje, ažuriranje i pretraživanje spremljenih zapisa o nekoj temi. Baza podataka može se koristiti za izradu suradničkih zbirki, na primjer, URL-adresa, literature za e-kolegij, prikaz materijala koje su izradili korisnici (fotografija, postera, članka, eseja) i sl. Struktura zapisa u bazi može biti raznolika pa jedan zapis može obuhvatiti podatke različitih oblika, na primjer, tekst, brojke, slike, datoteke i/ili URL-adrese.

Nova Baza podataka dodaje se odabirom poveznice Dodaj aktivnost ili resurs → Baza podataka.

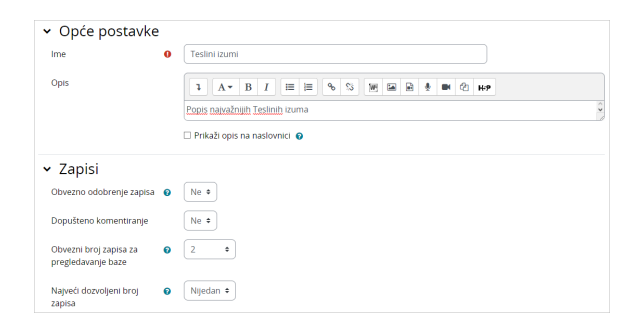

## Slika: Postavke aktivnosti Baza podataka

Nastavnik u postavkama baze podataka uređuje sljedeće postavke:

- **· Obavezno odobrenje zapisa** ako je omogućeno, svaki zapis mora odobriti nastavnik kako bi ga ostali studenti mogli vidjeti.
- **· Dopusti uređivanje odobrenih zapisa** ako je onemogućeno, korisnik koji je dodao zapis više nema mogućnost uređivanja ili brisanja odobrenog zapisa.
- Obvezni broj zapisa za pregledavanje baze broj zapisa koje student mora upisati i predati kako bi mu bio omogućen prikaz zapisa drugih studenata. Kada je određen obavezni broj zapisa, automatsko povezivanje zapisa u bazi treba biti isključeno, u suprotnom će odabirom poveznice zapisi u bazi biti vidljivi studentima bez obzira na postavljeni uvjet.
- $\bullet$ Najveći dozvoljeni broj zapisa – najveći dopušteni broj zapisa koje student može upisati i predati u ovoj aktivnosti.

Nakon izrade baze podataka potrebno je odrediti strukturu zapisa u bazi podataka. Strukturu zapisa postavlja nastavnik uporabom gotovih predložaka ili izradom novih.

Zapis u bazi podataka sastoji se od polja koja mogu biti tekstualna, brojčana, slikovna, URL-adrese itd., ovisno o vrsti informacije koja će se zapisivati u bazu podatka. Pregled dostupnih tipova polja i izrada novih mogući su u kartici Polja.

| <b>BAZA PODATAKA</b><br>₿<br>Teslini izumi                            |                   |                                                                                                    |                                    |                 |
|-----------------------------------------------------------------------|-------------------|----------------------------------------------------------------------------------------------------|------------------------------------|-----------------|
| Baza podataka                                                         | Polja<br>Postavke | Predlošci<br>Predlošci baze podataka                                                                | Opširnije ~                        |                 |
| Upravljanje poljima                                                   | ۰                 | Izradi novo polje<br>٠                                                                              | Spremi kao predložak baze podataka | Izvoz predloška |
| Izradi novo polje<br>Broj<br>Upravljanje poljima<br>Datoteka<br>Datum |                   |                                                                                                    |                                    |                 |
| Naziv polia                                                           | Vrsta polja       | Izbornik u obliku popisa<br>Okvir za unos teksta                                                    | Opis polja                         | Akcija          |
| Godina                                                                | Polie z<br>业      | Padajući izbornik<br>Slika                                                                          | Godina izuma                       | ◎ 自             |
| Izum.                                                                 | Polje zi          | URL<br><b>Hoos teksta</b><br>Višestruki odabir (jedan odgovor)<br>Višestruki odabir (više odgovora) | Naziv izuma                        | ٠<br>n          |
| Slika                                                                 | Polje 2           |                                                                                                    | Slika izuma                        | 0 <sub>0</sub>  |
| Zadano polje za sortiranje                                            | Vrijeme dodavanja | Širina/dužina<br>Uzlazno ·<br>Spremi<br>$\circ$                                                     |                                    |                 |

Slika: Odabir polja za izradu u bazi podataka

## NAPOMENA:

Ako nastavnik u postavkama dostupnosti Baze podataka uključi mogućnost Moguće jedino pregledavati od, tada studenti više nemaju mogućnost dodavanja novih zapisa u bazu već samo pregleda postojećih zapisa.

U svakome je zapisu moguće odrediti koja su polja obavezna za unos prilikom njihove izrade.

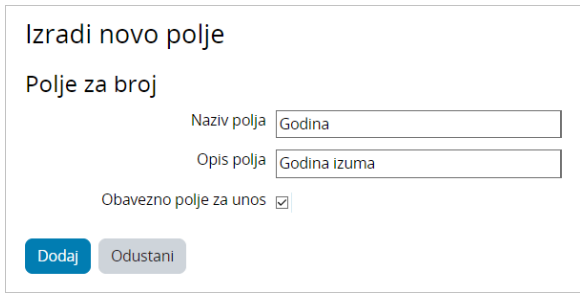

Slika: Dodavanje novoga polja u bazu podataka

Osim toga, moguće se koristiti i drugim vrstama polja, na primjer:

- Datoteka za postavljanje datoteke s računala
- Datum za odabir datuma iz padajućeg izbornika
- **Širina/dužina** za upis geografske širine i dužine.

Polje može biti prikazano i u obliku izbornika i to na četiri načina:

- **· Izbornik u obliku popisa** moguće je odabrati jednu ili više mogućnosti koje su navedene jedna ispod druge u obliku popisa.
- Padajući izbornik mogućnosti za odabir prikazuju se studentima u obliku padajućeg izbornika.
- Višestruki odabir (jedan odgovor) prikazuje se više mogućnosti za odabir, ali student može odabrati samo jednu mogućnost.
- Višestruki odabir (više odgovora) korisnik može odabrati više mogućnosti.

Zapisi se u bazu dodaju odabirom dugmeta Dodaj zapis. Potrebno je ispuniti sva obavezna polja kako bi se zapis mogao spremiti u bazu.

Zapise je moguće izvesti u obliku CSV datoteke ili ODS tablice odabirom dugmeta Izvoz zapisa.

Kartica Predlošci omogućuje izradu predložaka za prikaz, pretraživanje i izvoz zapisa. Moguće je koristiti zadane predloške, uvesti spremljene predloške ili izraditi i izvesti nove predloške.

Kod izrade predložaka, s lijeve strane se nalaze dostupne oznake, tj. popis ključnih riječi za prikaz polja iz baze te ključne riječi za akcije nad zapisima u bazi.

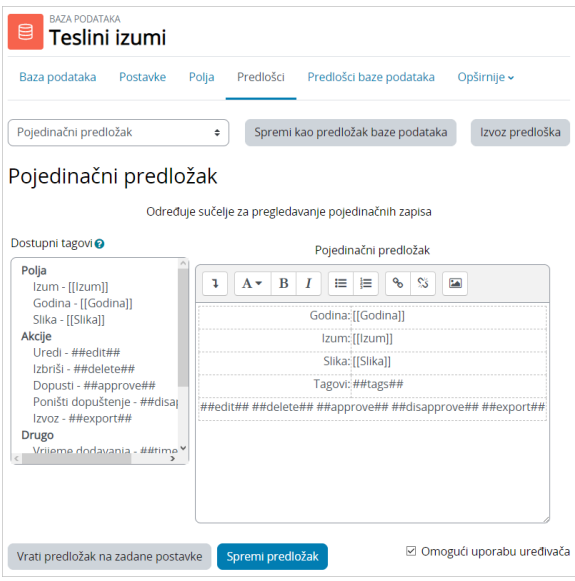

Slika: Prikaz uređivanja pojedinačnoga predloška u bazi podataka

Baza se može pregledavati kao popis zapisa jedan ispod drugoga (mogućnost Prikaži popis) ili pojedinačnim pregledom zapisa kroz više stranica (mogućnost Pojedinačni prikaz).

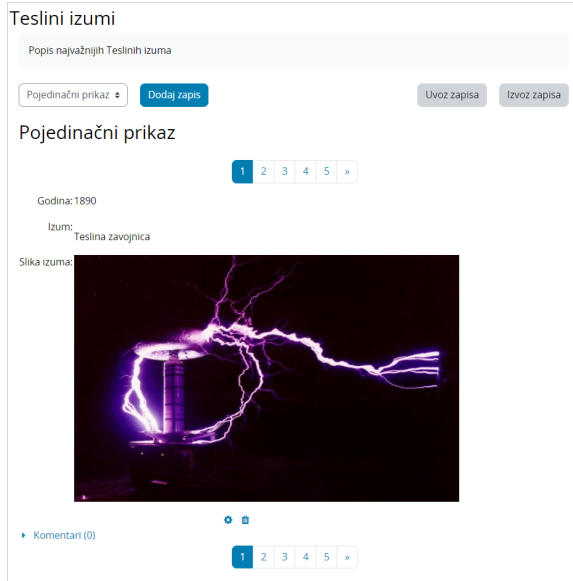

Slika: Primjer prikaza zapisa u bazi podataka

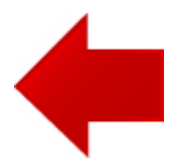

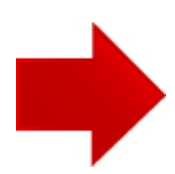